# <span id="page-0-0"></span>AutoCAD LT 2016 COMPUTER ONDERSTEUND ONTWERPEN

Ir. R. Boeklagen

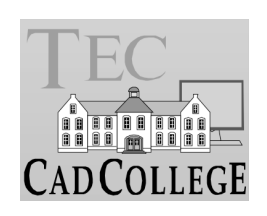

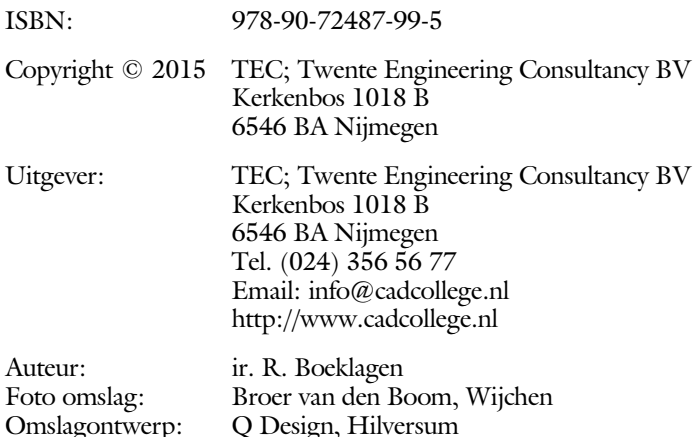

Alle rechten voorbehouden. Niets uit deze uitgave mag worden verveelvoudigd, opgeslagen in een geautomatiseerd gegevens bestand, of openbaar gemaakt, in enige vorm of op enige wijze, hetzij elektronisch, mechanisch, door fotokopieën, opnamen, of op enige andere manier, zonder schriftelijke toestemming van TEC, Twente Engineering Consultancy BV, Kerkenbos 1018 b, 6546 BA Nijmegen.

Voor zover het maken van kopieën uit deze uitgave is toegestaan op grond van artikel 16b Auteurswet 1912, het Besluit van 20 juni 1974, Stb 351, zoals gewijzigd bij Besluit van 23 augustus 1985, Stb 471, en artikel 17 Auteurswet 1912, dient men de daarvoor wettelijk verschuldigde vergoedingen te voldoen aan de Stichting Reprorecht (Postbus 882, 1180 AW Amstelveen). Voor het overnemen van gedeelte(n) van deze uitgave in bloemlezingen, readers en ander compilatiewerken (artikel 16 Auteurswet 1912) dient men zich tot de uitgever te wenden.

# <span id="page-2-1"></span>Inhoud Deel I

<span id="page-2-0"></span>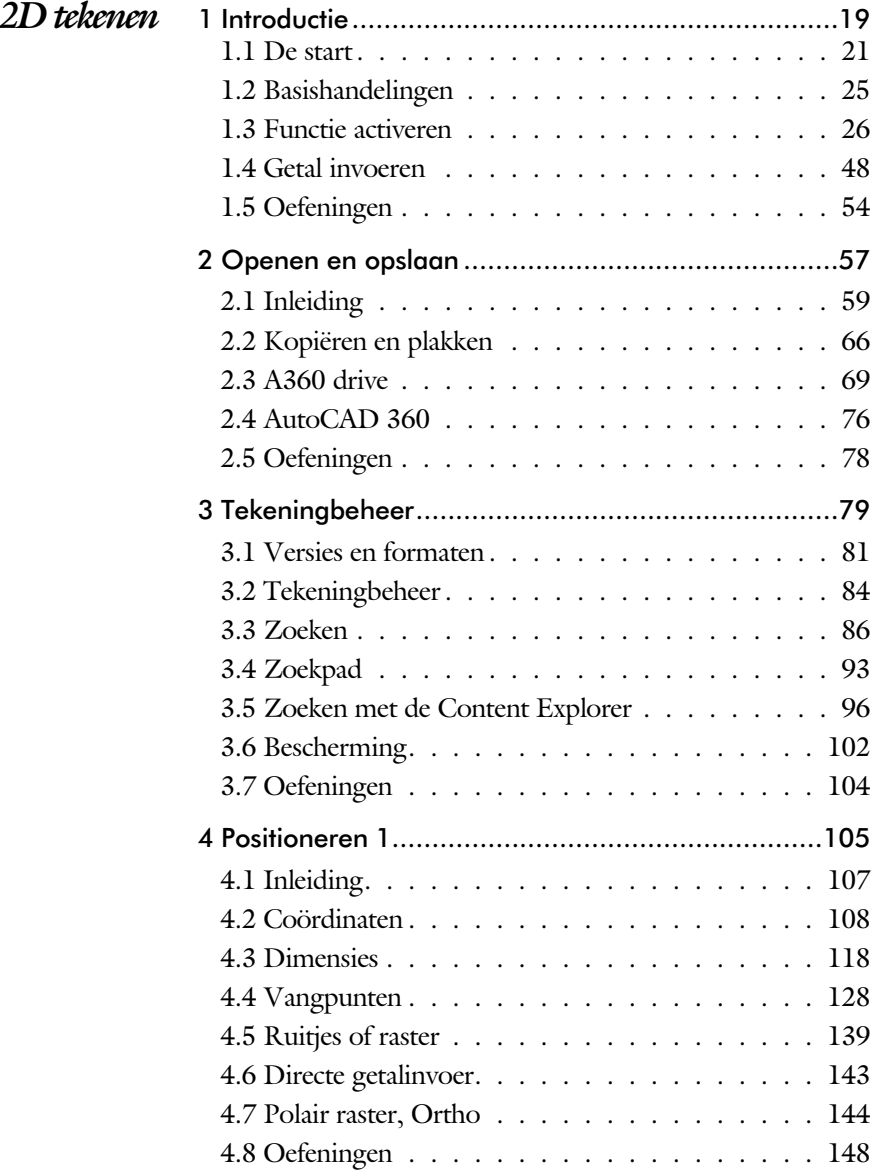

<span id="page-3-1"></span><span id="page-3-0"></span>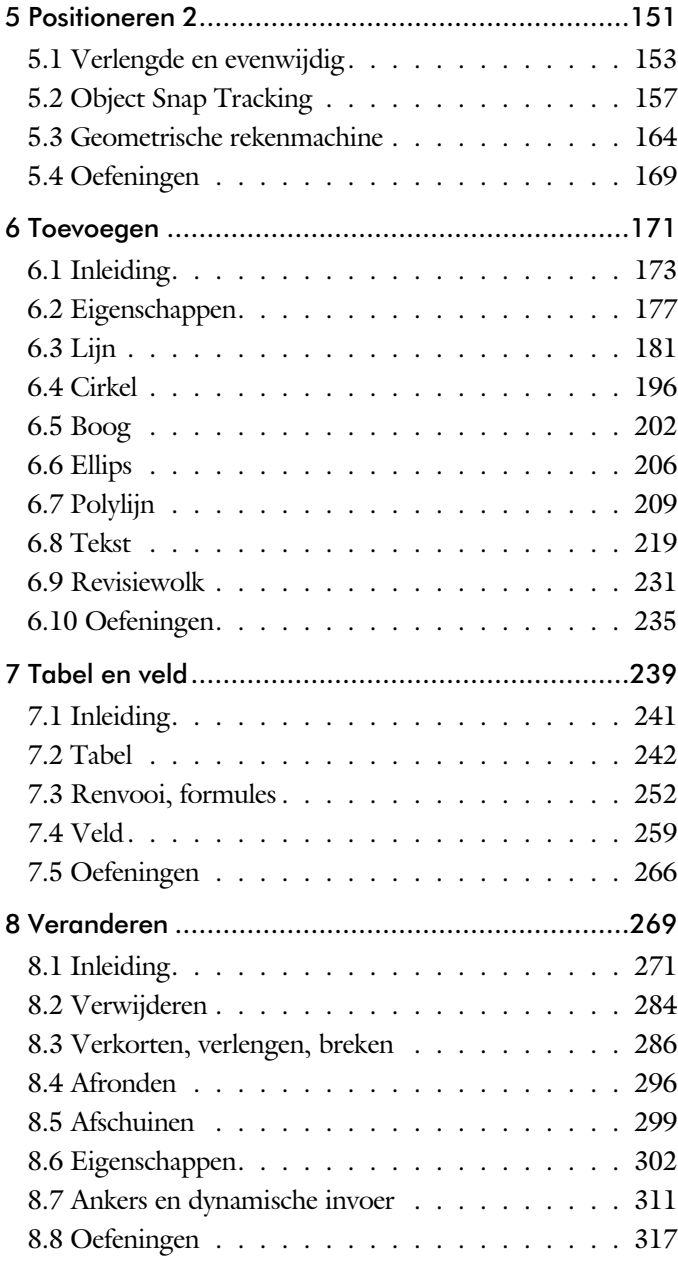

<span id="page-4-0"></span>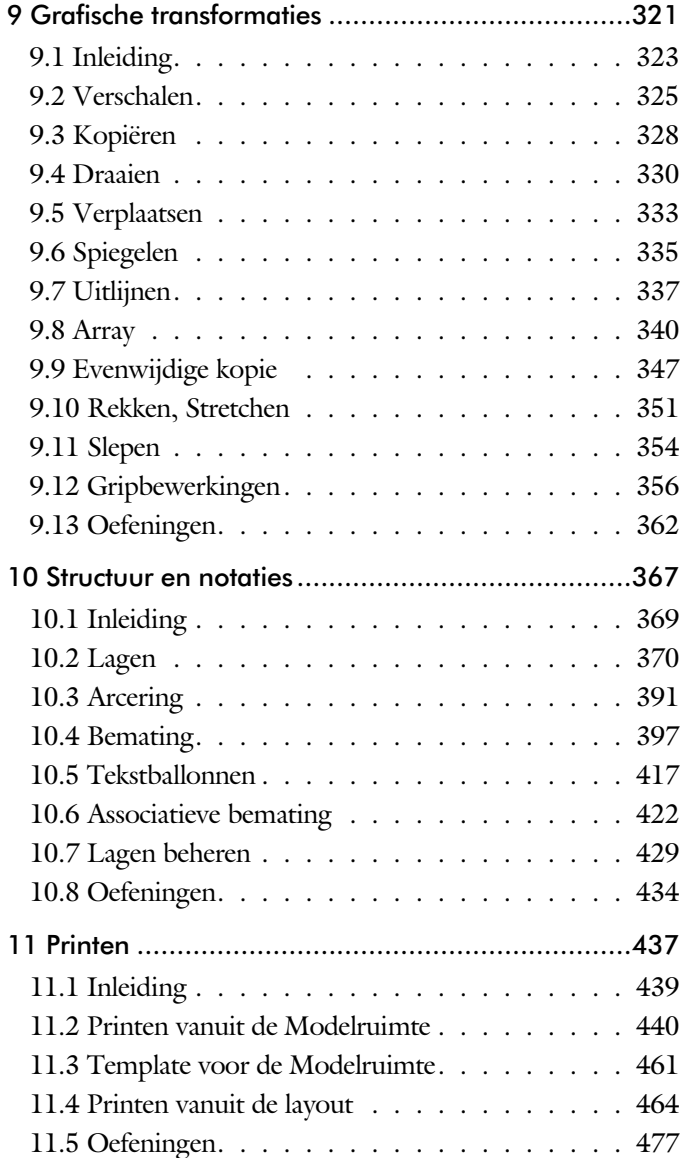

<span id="page-5-0"></span>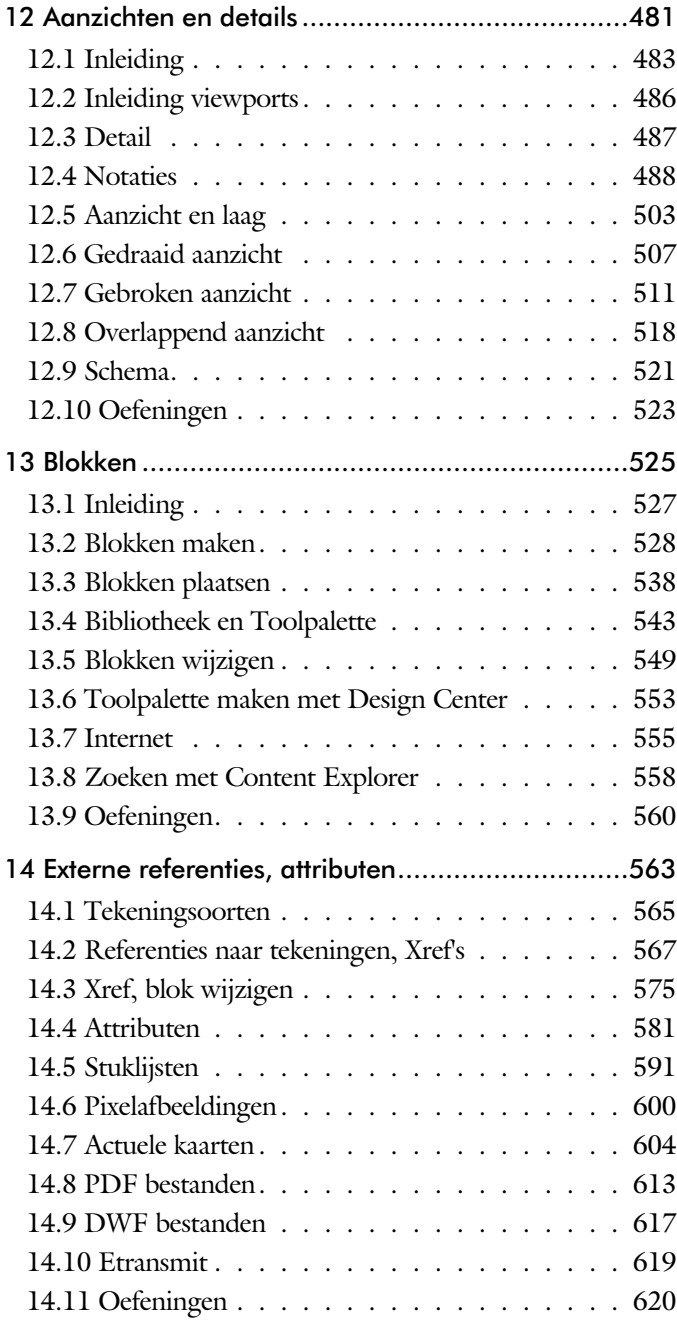

<span id="page-6-0"></span>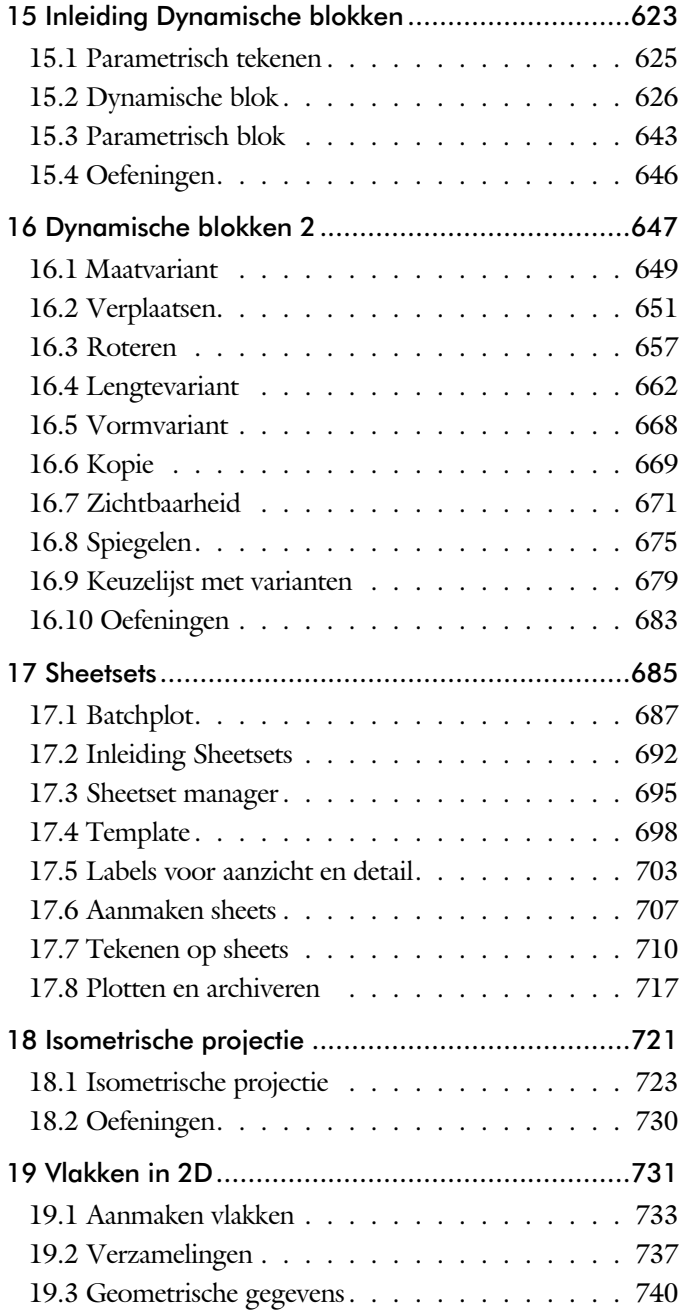

# <span id="page-7-1"></span>Inhoud Deel II

<span id="page-7-0"></span>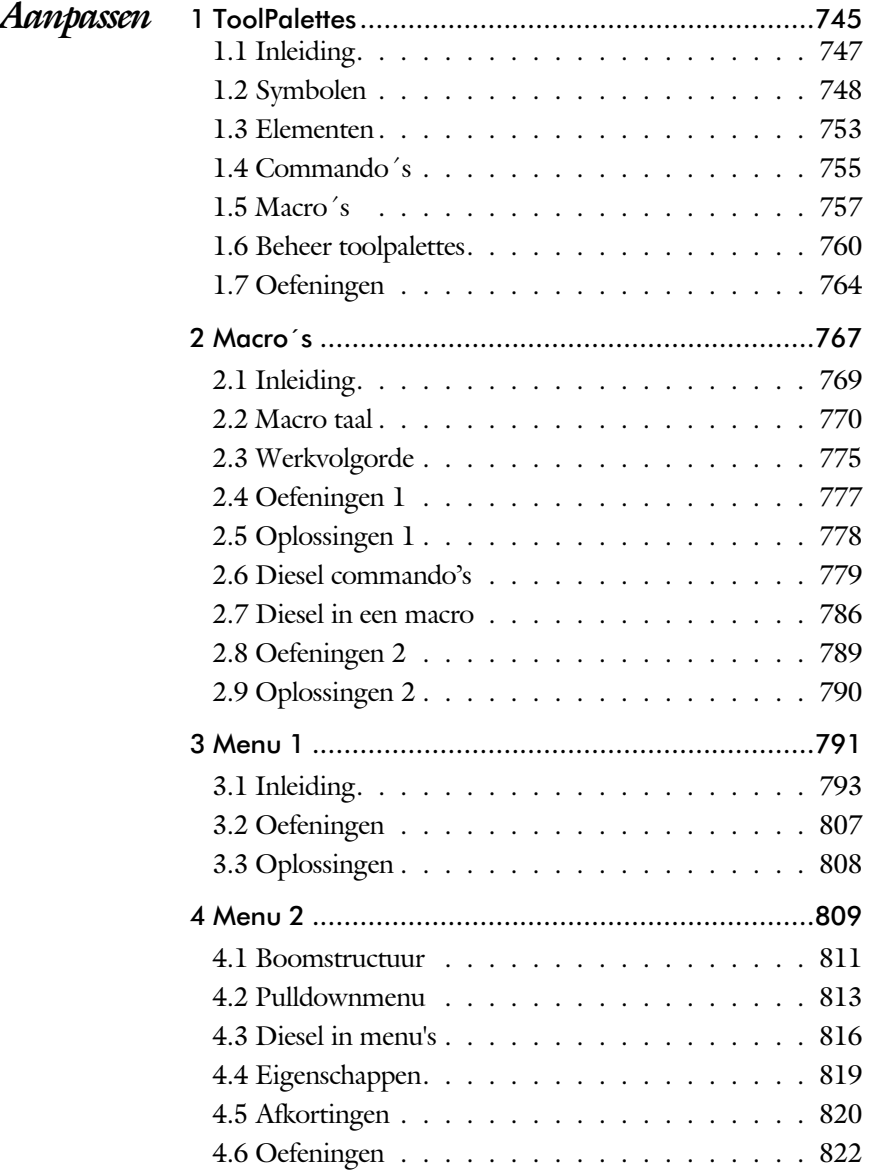

<span id="page-8-0"></span>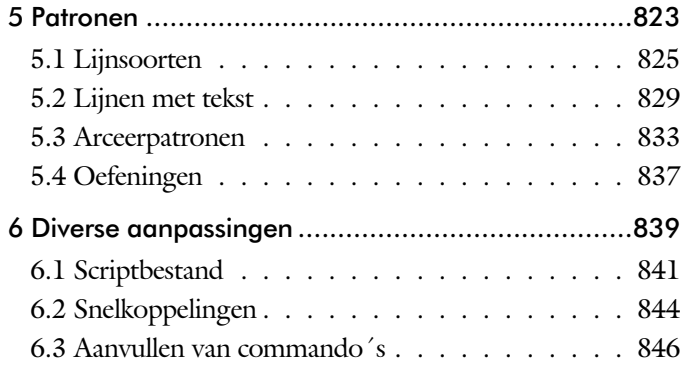

# <span id="page-9-1"></span>Inhoud Deel III

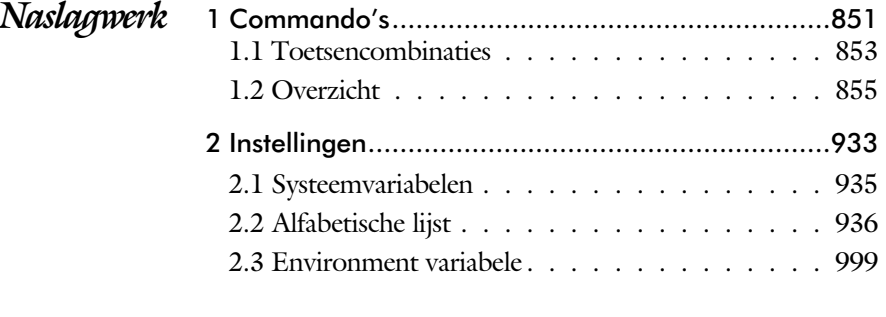

<span id="page-9-0"></span>Index met de Engelstalige commandonamen .........1001

# Index 2D tekenen

#### **!**

[% 228](#page-14-0)[, 411](#page-13-0) [%%C, rondheidsteken 411](#page-13-0)  $^{\circ}$  228  $± 228, 4110$ Ø, rondheidsteken 228

#### **A**

[A360 69, 74](#page-16-0) [Aanzichten, views 483](#page-11-0) [Absolute coördinaten 112](#page-10-0) [Actie, dynamisch blok 649](#page-14-0) [Adcenter, bibliotheek blokken 554](#page-10-0) [Add, selectietool 278](#page-12-0) [Adjust, plaatje aanpassen 603](#page-12-0) [Afronden, fillet 296](#page-11-0) [Afschuinen, chamfer 299](#page-11-0) [Align, uitlijnen 337](#page-14-0) [Amerikaanse projectie 484](#page-15-0) [Android, ipad, AutoCAD 360 76](#page-12-0) [Ankers, grips 356](#page-12-0) [Annoallvisible 491](#page-14-0)[, 494](#page-10-0) [Annoautoscale 490, 494](#page-10-0) [Annotation monitor, maat 422](#page-14-0) Annotative, Annotatief, Annoreset 502 [attribuut 581](#page-10-0) [Annoupdate 502](#page-14-0) [Arc, boog 203, 205](#page-10-0) [Arceren, hatch 448](#page-10-0) [Archiveren 717](#page-11-0) [Area, oppervlak berekenen 740](#page-13-0) [Array \(optie van copy\) 328](#page-12-0) [Array, patroon 342](#page-10-0) [Arrayclose 345](#page-10-0) [Arrayedit, Arraypath, Arraypolar,](#page-10-0) [Arrayrect 345](#page-10-0) [Assenkruis, UCS 38](#page-16-0) [Attach, extern bestand koppelen 568](#page-14-0)

[Attdef, attribuut definitie 590](#page-11-0) [Attdia, attributen dialoogbox 590](#page-11-0) [Attdia, dialoogbox attribuutdefinitie 586](#page-10-0) [Attedit, attribuut aanpassen 590](#page-11-0) [Attext, attribuut wegschrijven 594](#page-14-0) [Attmode, attribuut zichtbaarheid 590](#page-11-0) [Attreq, attribuut opvragen 5](#page-10-0)[86, 5](#page-11-0)90 [Attribuut 581, 582](#page-10-0) [Attsync, attributen synchroniceren 590](#page-11-0) [AutoCAD 360, autocad inet of ipad 76](#page-12-0) [AutoCAD Classic 29](#page-15-0) [AutoComplete 27](#page-14-0) [AutoDWFPublish, PDF maken 60](#page-16-0) [Autodesk Seek 553](#page-14-0)[, 557](#page-10-0) [Automaticpub pdf 60](#page-16-0)

#### **B**

<span id="page-10-0"></span>[Basepoint, grips 361](#page-10-0) [Basishandeling 25](#page-10-0) [Batchplot, meer tekeningen plotten 687](#page-13-0) [Battman, attribuut aanpassen 5](#page-10-0)[89, 5](#page-11-0)90 [Bedit, block veranderen 576](#page-10-0)[, 628](#page-15-0) [Bemating 397](#page-12-0) [Instellen 403](#page-12-0) [schaal 453](#page-10-0) [Bestektekening 607](#page-15-0) [Beveiligen, Bevriezen lagen 370](#page-12-0) [Bhatch, hatch, arceren 394](#page-15-0) [Bind, koppelen xref 568](#page-14-0) [Blend, overgangsboog 301](#page-10-0) [Block, symbool 527](#page-10-0) [Boog, arc 196](#page-11-0)[, 202](#page-14-0) [Boundary, begrenzing 736](#page-11-0) [Bounding box 740](#page-13-0) [Bovenstreping 411](#page-13-0) [Break, delen element 289](#page-10-0) [ByBlock 532](#page-10-0)[, 537](#page-15-0)

# **C**

[CDF-formaat 594](#page-14-0) [Cannoscale\(value\), notatieschaal 502](#page-14-0) [Cascade, vensters groeperen 66](#page-14-0) [Centroid, zwaartepunt 740](#page-13-0) [Certificaat, beveiligen tekening 102](#page-16-0) [Chamfer, afschuinen 299](#page-11-0) [Cirkel, circle 196 -199](#page-11-0) [Close, sluiten tekening 64](#page-14-0) [Cloud toepassing, A360 69](#page-16-0) Color [book, Ral kleuren 178](#page-14-0) [Commandpreview 330](#page-15-0) [Consolideren lagen 573](#page-11-0) [Constructielijn, xline 235](#page-15-0) [Content Explorer,](#page-15-0) Adcenter [96, 5](#page-14-0)53 [Content Service 99](#page-11-0) [Coordination Model, Naviswork 83](#page-16-0) [Copy, kopieren 328](#page-12-0) [Coördinaten 108](#page-11-0) [Absoluut 109](#page-15-0)[, 111](#page-11-0) [Polair 108](#page-11-0) [Relatief 109](#page-15-0)[, 115](#page-13-0) Crossing, [selectietool 272, 2](#page-15-0)79 [Current layer, actuele laag 370](#page-12-0)

#### **D**

<span id="page-11-0"></span>[Datalink, koppeling Excel 598](#page-12-0) [Ddatte, attribuut aanpassen 590](#page-11-0) [Ddlmodes, dialoogbox lagen 373](#page-12-0) [Delobj, verwijder bronobject 231](#page-15-0)[, 736](#page-11-0) [Designcenter 96](#page-15-0)[, 553](#page-14-0) [Detach, xref loskoppelen 574](#page-15-0) [Details 483](#page-11-0) [Dgn, Microstation 83](#page-16-0) [Dialoogregels, opties 32](#page-11-0) [Diameter 228](#page-14-0) [Dichtstbijzijnde, nearest 138](#page-15-0) [Dim, algemeen bematingcommando 408](#page-11-0) [Dimaligned, Dimangular 415](#page-11-0) [Dimanno, Dimbaseline 415](#page-14-0) [Dimcentre, Dimcontinue 415](#page-11-0) [Dimdiameter 415](#page-11-0) [Dimdisassociate 423](#page-11-0) [Dimedit 416](#page-15-0)

[Dimlinear 409, 4](#page-11-0)15 [Dimordinate, Dimradius 415](#page-11-0) [Dimreassociate, Dimregen 423](#page-11-0) [Dimstyle 4](#page-12-0)[03, 4](#page-11-0)15 [Dimtedit 413](#page-11-0) [Dimupdate 416](#page-15-0) [Directories, mappen, folders 59](#page-11-0) [Dline, dubbele lijn 181-188](#page-11-0) [Donut 209](#page-11-0)[, 210](#page-15-0) [Doorsnede 737](#page-15-0) [Draaien, rotate 330](#page-15-0) [Drag en drop 354](#page-14-0) [Draworder, boven of onder 179, 394](#page-15-0) [Dropbox 70](#page-11-0) [Dtext, regeltekst 228](#page-14-0) [Dwf 617, 717](#page-11-0) [clip 617](#page-11-0) [osnap 617](#page-11-0) [Dwgconvert 82](#page-11-0) [Dwgprops, eigenschappen tekening 98](#page-11-0) [Dynamic input, tekst bij cursor 119, 311](#page-11-0) [Dynamische blokken 627](#page-11-0) [Dynamische grips 311](#page-11-0)

# **E**

[Eattedit, attribuut aanpassen 588, 5](#page-11-0)90 Eigenschappen [verkenner 310](#page-11-0) [wijzigen 302](#page-11-0) [Ellips 206, 207](#page-11-0) [Erase, gummen 284](#page-15-0) [Etransmit, zippen inpakken tekening 619](#page-11-0) [Europese projectiemethode 484](#page-15-0) [Excel 595](#page-11-0) [Explode 3](#page-11-0)[44, 5](#page-14-0)42 [Extend, verlengen 290](#page-15-0)

#### **F**

[Fabrieksinstelling, reset 35](#page-14-0) [Fence, selectietool 272](#page-15-0) [Field, berekende tekst 97](#page-14-0)[, 259, 260, 265](#page-11-0) [Filetab, tabbladen bestanden 90](#page-14-0) [Fillet, afronden 296](#page-11-0) [Filters 159](#page-16-1)

<span id="page-12-1"></span>[Flip, dynamisch blok 676](#page-12-0) [Foto's, image 601](#page-12-0) [Frameselection 603](#page-12-0) [Functieactivering 26](#page-12-0)

#### **G**

[Galerie, plaatjes blokken 538](#page-15-0) [Galleryview 538](#page-15-0) [Gcen, zwaartepunt polylijn 138](#page-15-0) [Gedeeltelijk aanzicht 485](#page-13-0) [Geografische coordinaten 1](#page-14-0)[10, 6](#page-12-0)06 [Geomap, actuele kaart 607](#page-15-0) [Geometrisch centrum 138](#page-15-0) [Getalinvoer 51](#page-12-0) [Google chrome 555](#page-14-0) [Gotostart, tabblad start 90](#page-14-0) [Graden 228](#page-14-0)[, 411](#page-13-0) [Grid, snap, raster 140](#page-14-0) [Gripblock 541](#page-12-0) [Grips, ankers 356, 357](#page-12-0) [Groepen, group 280](#page-12-0) [Group filter 431](#page-12-0) [Group, groepen 281](#page-12-0) [Gummen, erase 284](#page-15-0)

# **H**

[Hatch, arceren 396](#page-13-0) [Hpang, Hpname, Hporigin 396](#page-13-0) [Hpscale, Hptransparency 394](#page-13-0) [Hatchtoback, volgorde arceren 394](#page-15-0) [Help, hulp 47](#page-15-0) [Hoekbemating, dimangle 399](#page-13-0) [Hulpaanzicht 485](#page-13-0)

# **I**

<span id="page-12-0"></span>[Idrop, slepen van internet 555](#page-14-0) [Image, plaatje inladen 601, 603](#page-12-0) [Imageadjust, aanpassen plaatje 603](#page-12-0) [Index color 178](#page-14-0) [Inetlocation, internetadres 456](#page-12-0) [Insert, blokken plaatsen 539](#page-12-0) [Instellen bemating 403](#page-12-0) [Intersect vlakken samenvoegen 738](#page-14-0) [Intersect, vlakken samenvoegen 738](#page-14-0) [Ipad, Iphone, Andoid AutoCAD 360 76](#page-12-0) [Isometrisch 723](#page-12-0) [Isoplane, Isometrisch vlak 729](#page-12-0)

# **J**

[Justifytext 230](#page-15-0)

#### **K**

[Kleur 178](#page-14-0) [Kleur laag 371](#page-12-0) [Kopiëren,](#page-12-0) copy 328 [Kruisdraden, cursor 38](#page-16-0) [Kwadrantpunt, quadrant 138](#page-15-0)

# **L**

[Laag 0 537](#page-15-0) [Labelblok 704](#page-12-0) [Lagen, Layers 370, 3](#page-12-0)73 [indeling 371](#page-12-0) [layer state manager 430](#page-12-0) [Lasso, selectietool 272](#page-15-0) [Last, laatst toegevoegd element 278](#page-12-0) [Layout, papierinstelling 464](#page-12-0)[, 465](#page-15-0) [Layouttab 90](#page-14-0) [Legenda 252](#page-14-0) [Lengtematen, dimlinear 397](#page-12-0) [Lengthen, verlengen verkorten 287](#page-15-0) [Lijndikte, lineweight 178](#page-14-0) [Lijnsoort, linetype 1](#page-14-0)[79, 1](#page-12-0)91 [Lijnstring 181](#page-12-0) [Limits, gootte model 142](#page-14-0) [Line, lijn 193](#page-12-0) [Lint, ribbon, menu 30, 35](#page-14-0) Loodrechtpunt, [perpendicular 138](#page-15-0)

#### **M**

[M2p, midden tussen 138](#page-15-0) [Maatvariant\(en\) 626, 633](#page-14-0) [Mac \(Apple\) 21](#page-15-0) [Markeerpunt 138](#page-15-0) [Mass, opervlak eigenschappen 742](#page-12-0) [Matchprop, eigenschappen overdragen](#page-12-0) [305](#page-12-0) [Menubar, pulldownmenu 30](#page-14-0)

[Menu's 30](#page-14-0) [Middelpunt, midpoint 138](#page-15-0) [Mirrhatch, arcering spiegelen 336, 396](#page-13-0) [Mirror, spiegelen 335](#page-14-0) [Mirrtext, spiegelen tekst 336](#page-13-0) [Mleader, pijl met tekst 419](#page-13-0) [Model Views 710](#page-14-0) [Model, modelruimte 465](#page-15-0) [Moments of inertia 740](#page-13-0) [Move, verplaatsen 333](#page-15-0) [Mtext, paragraaf tekst 224-228](#page-13-0) [Mtextautostack, sub-, superscript 221](#page-13-0) [Multiplier, dynamisch blok 651](#page-13-0)

#### **N**

[Navbar, werkbalk zoomen 38](#page-16-0) [Navisworks, coordinationmodel 83](#page-16-0) [New, nieuwe tekening 61](#page-16-0) [Notatieschaal 175](#page-13-0)

#### **O**

[Offset, Dynamisch blok 651](#page-13-0) [Offset, evenwijdige kopie 347](#page-13-0) [Onderbroken aanzicht 485](#page-13-0) [Onderstreping in tekst, %%U 228, 411](#page-13-0) [Oneindige lijn, xline 181](#page-14-0) [Oops, herstel verwijdering 537](#page-15-0) [Oppervlaktemodel 737](#page-15-0) [Ortho, horizontaal en verticaal 145](#page-13-0) [Osnap, vangpunten 130](#page-13-0) [Osoptions, vangpunten 396](#page-13-0) [Otrack, horizontale verticale hulplijn 159](#page-16-1) [Overlay, instelling xref 568](#page-14-0)

#### **P**

<span id="page-13-0"></span>[Panels, groep in menu 37](#page-16-0) [Paragraaftekst, Mtext 228](#page-14-0) [Parallel 155](#page-12-1) [Parameter, maatvariant 649](#page-14-0) [Password 102](#page-16-0) [Pdf 102](#page-16-0)[, 613, 718](#page-13-0) [osnap 613](#page-13-0) [Pedit, polylijn veranderen 215](#page-13-0) [Peditaccept 348](#page-13-0)

[Perimeter, omtrek 740](#page-13-0) [Pickfirst, eerst selecten dan activeren 271](#page-14-0) [Pixelafbeeldingen, image 600](#page-13-0) [Places, snelkoppeling folder 60](#page-16-0)[, 65](#page-13-0) [Pline, polylijn 211](#page-13-0) wijzigen 210 [Plinereversewidth 218](#page-14-0) [Plotstijl 180](#page-13-0) [Plotten meerdere bestanden 687](#page-13-0) [Polar snap, polair snap 144](#page-13-0) [Polarmode 163](#page-13-0) Preferences Support File ...Path 94 [Previous, selectietool](#page-15-0) voorfgaand 279 [Printen 439](#page-13-0) [Produkt of inertia 740](#page-13-0) [Properties, eigenschappen 307](#page-13-0) [Property filter, lagenfilter 433](#page-13-0) [Pstylepolicy 180, 4](#page-13-0)43 [Purge, verwijderen ongebruikt 537](#page-15-0)

# **Q**

[QVDrawing, previews zie filetab 90](#page-14-0) [Qselect 282](#page-13-0)

#### **R**

[Raakpunt , tangent 138](#page-15-0) [Radii of gyration 741](#page-15-0) [Radiusbemating, Dimradius 399](#page-13-0) [Raster, grid, snap 138, 139](#page-13-0) [Isometrisch 725](#page-13-0) [Rechthoek, rectangle 209](#page-15-0) [Rectangle, rechthoek 214](#page-13-0) [Refclose, sluiten xref 580](#page-13-0) [Refedit, veranderen xref 578](#page-13-0) [Reference scale 327](#page-13-0) [Referentie, extern bestand 570](#page-15-0) [Referentiepunt 138](#page-15-0) [Refset, xref aanpassen 580](#page-13-0) [Regeltekst,](#page-14-0) dtext 228 [Region 734](#page-13-0) [scheiden 738](#page-14-0) [verenigen 738](#page-14-0) [Rekken, stretch 351](#page-14-0) [Relatieve coördinaten 115](#page-13-0)

[Reload, xref verversen 568](#page-14-0) [Renvooi 252](#page-14-0) [Revcloud, revisiewolk 232](#page-14-0) [Reverse, omdraaien richting xref 218](#page-14-0) [Revisiewolk, revcloud 231](#page-15-0) [Ribbon, RibbonClose 30](#page-14-0) [Rijksdriehoekmeting 605](#page-14-0) [Rijksdriehoekmeting, RD](#page-14-0) coord.. 110 [Rondheidsteken 228](#page-14-0) [Rotate, draaien 331](#page-14-0)

#### **S**

[Safary 555](#page-14-0) [Save, opslaan tekening 62](#page-16-0)[, 64](#page-14-0) [Savefidelity 502](#page-14-0) [Scale, schalen 326](#page-14-0) [Scalelistedit 491](#page-14-0) [Scaletext 230](#page-15-0) [Schaal, scale 440](#page-14-0) [Sdf-formaat, attribuut wegschrijven 594](#page-14-0) [Select, selecteren 279](#page-15-0) [Selecteren 271, 273](#page-14-0) [Selectieset 271](#page-14-0) [Selectsimilar, select vergelijkbaar 283](#page-14-0) [Setbylayer, eigenschap per laag 372](#page-14-0) [Sheetlist, tabblad ssm 710](#page-14-0) [Sheetsetmanager 692](#page-14-0) [Sheetset, tekeningpakket 692](#page-14-0) [Situatieschets 607](#page-15-0) [Sjabloon, template voor attribuut 592](#page-14-0) [Slepen en loslaten 354](#page-14-0) [Snap, grid 140](#page-14-0) [SnapBase, oorsprong snap 142](#page-14-0) [SnapStyl, rechthoekig of isometrisch 142](#page-14-0) [Snapang, hoek snap 142](#page-14-0) [Snapgridlegacy 142](#page-14-0) [Snijpunt, intersection 133](#page-14-0) [Speciale karakters 228](#page-14-0) Spiegelen, [mirror 335](#page-14-0) [Spline, vloeiende kromme 218](#page-14-0) [Startmode, start tabblad 90](#page-14-0) [Statusregel 35, 39](#page-14-0) [Stijlen 179](#page-14-0) [Stretch, rekken 351](#page-14-0)

[Subtract, combineren vlakken 738](#page-14-0) [Support File Search](#page-15-0) Path [85,](#page-14-0) 93 Symbool [aanmaken 528 - 53](#page-14-0)7 [exploderen 542](#page-14-0) [gebruik 538](#page-15-0) definities verwijderen 537

# **T**

[Tabblad layout 465](#page-15-0) [Tabel, table 242](#page-14-0) [Tabelstijl 248](#page-14-0) [Table, tabel 250](#page-14-0) [Tabs, tabbladen menu 37](#page-16-0) [Tekening verkenner 553](#page-14-0) [Tekeningbeheersysteem 97](#page-14-0) [Tekst 219](#page-14-0) [Schaal 450](#page-14-0) [Texttofront 394](#page-15-0) [Template, voorbeeldtekening 473, 695](#page-14-0) [Text Style 222](#page-14-0) [TextAlign 226](#page-14-0) [Tile, vensters naast/onder elkaar 66](#page-14-0) [Titelregel 36](#page-14-0) [Toolpalette 545](#page-14-0) [Traagheidsmoment 741](#page-15-0) [Transparancydisplay 179](#page-14-0) [Transparantie 179, 393](#page-14-0) [Trim, afkorten 294](#page-14-0) [True color, ware kleuren 178](#page-14-0)

# **U**

[Ucs, gebruikers coordinatensysteem 117](#page-14-0) [Ucsicon, icoon assenstelsel 38](#page-16-0)[, 117](#page-14-0) [Uitlijnen, align 337](#page-14-0) [Union, combineren vlakken 738, 7](#page-14-0)39

# <span id="page-14-0"></span>**V**

[Value set, dynamisch blok 649](#page-14-0) Vanaf 2014 [Bloknaam commandoregels 538](#page-15-0) [Commandolijn aanvullen 27](#page-14-0) [Ctrl-toets bij boog 202](#page-14-0) [File tabs, tabbladen 60](#page-16-0) Vanaf 2015

[AutoCAD Classic menu 29](#page-15-0) [Bemating Stijl/snap verbetering](#page-15-0) [416](#page-15-0) [Galerie van blokken 538](#page-15-0) [Help animatie commando's 47](#page-15-0) [Hplinetype 394](#page-15-0) [Knoppen Snap Grid Layout 522](#page-15-0) [Lassoselectie 272](#page-15-0) [Levende kaarten vastzetten 607](#page-15-0) [Match text property 230](#page-15-0) [Preview commando 287](#page-15-0) [Textalign 230](#page-15-0) Vanaf 2016 [Commandpreview 284, 330](#page-15-0) [Dim commando uitgebreid 400](#page-15-0) [Dimlayer 400](#page-15-0) [Geometrisch centrum 138](#page-15-0) [Kleur selectieset 272](#page-15-0) [Kleurenschema 29](#page-15-0) [Osnap zwaartepunt 138](#page-15-0) [PDF uitvoer verbeterd 102](#page-16-0) [Revisiewolk, Revcloud 231](#page-15-0) [Startmode 24](#page-15-0) [Textframe 230](#page-15-0) [Wachtwoord verdwenen 102](#page-16-0) [Vangfuncties, vangpunten, osnap 128](#page-15-0) [Variantenontwerp 626](#page-15-0) [Vault, tekeningbeheer 60, 84](#page-16-0)[, 85, 96](#page-15-0) [Veelhoek, polygoon 210](#page-15-0) [Verenigen vlakken, union 737](#page-15-0) [Verkorten, trimmen, lengthen 286](#page-15-0) [Verlengen,](#page-12-1) extend 1[55, 2](#page-15-0)90 [Verlengen, lengthen, extend 286](#page-15-0) [Verplaatsen, move 333](#page-15-0) [Verschalen, scale 325](#page-15-0) [Verschil vlakken, subtract 737](#page-15-0) [Verwijderen, erase 284](#page-15-0) [Viewport, aanzicht 465](#page-15-0) [freeze 504](#page-15-0) [overwrite 505](#page-15-0) [Visibility, dynamisch blok 672](#page-15-0) [Visretain, xref zichtbaarheid lagen 574](#page-15-0) [Voorwaarden 625](#page-15-0) [Vormvariant 628](#page-15-0) [Vrije plaatsing 484](#page-15-0)

#### **W**

[Wachtwoord tekening 102](#page-16-0) [Wblock, wegschrijven deel tekening 537](#page-15-0) [Weerstandsmoment 741](#page-15-0) [Werkplek, workspace 29](#page-15-0) [Window, selectietool 272](#page-15-0) [Windows 7, 8, 10 21](#page-15-0) [Windroos, coordinaten 109](#page-15-0) [Wipeout, afdekken deel tekening 394](#page-15-0) [Wolk, revisie, revcloud 231](#page-15-0) [Workspace, voorinstelling menu 29](#page-15-0) [Wpolygon, selectietool 279](#page-15-0)

# **X**

[Xline, stramien- constructielijn 183, 235](#page-15-0) [Xref, externe referentie 570](#page-15-0)

# **Z**

<span id="page-15-0"></span>[Zoeken tekening 87, 91](#page-16-0) [Zoekpad, support file search](#page-15-0) path 94 [Zwaartepunt 741](#page-15-0)

# <span id="page-16-1"></span>Index Aanpassen

#### **!**

[\\$M= 786, 816](#page-16-0) [.scr 842](#page-16-0)

# **A**

[A360 760, 795](#page-16-0) [AcadLT.pgp, Afkortingen 847](#page-16-0) [AcadLTSynonymsGlobalDB 847](#page-16-0) [Afkorten, Afkortingen, Alias 846](#page-16-0) [Arceerpatronen aanmaken 833](#page-16-0) [AutoCAD Classic 795](#page-16-0) [AutoCorrectUserDB 847](#page-16-0)

# **C**

[Commandoregel iconen 795](#page-16-0) [Correcties, commandonamen 846](#page-16-0)

# **D**

[Delay, pauzeren script 843](#page-16-0) [Diesel, programmeertaal menu 779](#page-16-0)

# **F**

[Fields, velden in Diesel 779](#page-16-0)

#### **G**

[Groep, Panel, aanmaken 802](#page-16-0)

# **L**

[-Linetype, lijnsoorten aanmaken 826](#page-16-0) [Lijn met tekst 829](#page-16-0) [Lijnsoorten 825](#page-16-0) [Lijnstijl aanmaken 826](#page-16-0)

# **M**

<span id="page-16-0"></span>[Macro 770, 812, Aanmaken 798](#page-16-0) Menu Aanmaken 797 [Herstellen 805](#page-16-0) [Menubar 815](#page-16-0)

[Menubestanden 794](#page-16-0) [Menugroep 811](#page-16-0) [Modemacro, Diesel testen 780](#page-16-0)

# **O**

[Opstartparameters 845](#page-16-0) [Opstarttekening 845](#page-16-0)

#### **P**

[Pgp, bestand met aliassen 847](#page-16-0) [Profile 795](#page-16-0) [Pulldownmenu 813](#page-16-0)

# **R**

[Reinit, laden aliassen 848](#page-16-0) [Reinitialize 847](#page-16-0) [Rollovertips 819](#page-16-0) [Rscript 843](#page-16-0)

#### **S**

[Scriptbestand 845](#page-16-0) [Snelkoppelingen 844](#page-16-0) [Statusregel wijzigen met Diesel 780](#page-16-0) [Synoniemen 846](#page-16-0)

# **T**

[Tabblad Aanmaken 803](#page-16-0) [Tabblad tonen/verbergen 804](#page-16-0) [Toolpalette 747, beheer 760](#page-16-0) [Tooltips 819](#page-16-0) [Tpnavigate 760](#page-16-0)

# **V**

[Vslide 842, 8](#page-16-0)43

# **W**

[Werkbalk aanmaken 800](#page-16-0) [Workspace 795, 796](#page-16-0)